## **คู่มือการบันทึกการซักประวัติผู้ป่วย ระบบฐานข้อมูลโรงพยาบาลทันตกรรม (HOSxP)**

*โดย กลุ่มพัฒนาระบบงานสารสนเทศ รพ.ทันตกรรม หน่วยเทคโนโลยีสารสนเทศ คณะทันตแพทยศาสตร์ ม.อ.*

## **การซักประวัติผู้ป่วย**

เมื่อลงชื่อเข้าใช้งานระบบฯ เข้าสู่เมนูบันทึกการรักษา และเรียกคนไข้ที่ได้รับการส่งตรวจจากเวชระเบียนมาแล้ว บันทึกข้อมูล การซักประวัติผู้ป่วย ตามขั้นตอนดังภาพ

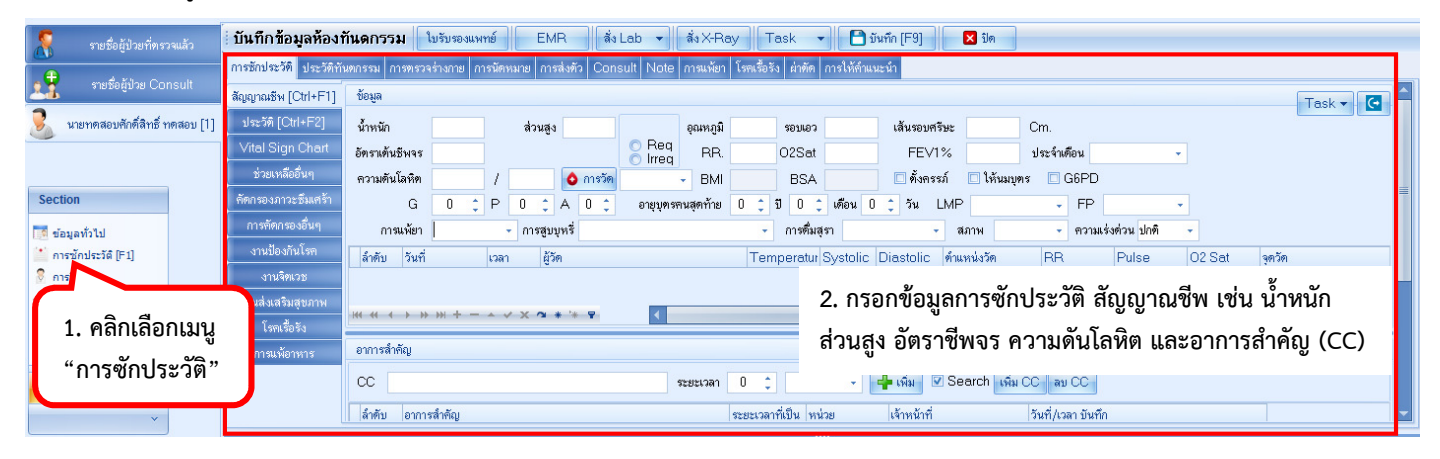

## **บันทึกข้อมูลโรคเรื้อรัง**

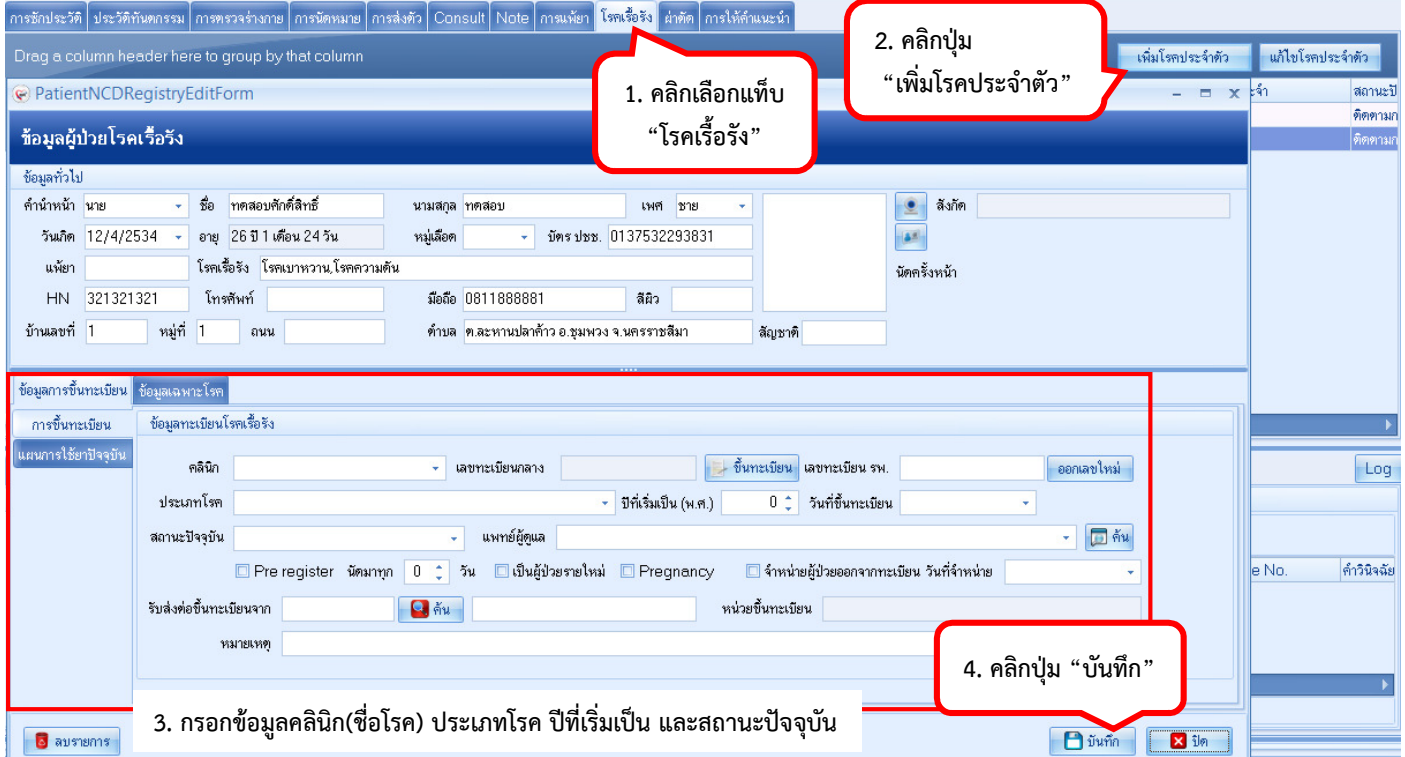

## **บันทึกข้อมูลแพ้ยาหรือข้อความแจ้งเตือนแบบย่อ**

ตามนโยบายของงานเภสัชกรรม ในส่วนของการบันทึกข้อมูลแพ้ยานั้น ทางงานเภสัชฯจะเป็นผู้บันทึกข้อมูลเอง เพื่อความถูกต้อง ของข้อมูล จึงขอความกรุณาทันตแพทย์บันทึกข้อมูลแพ้ยาที่ซักจากผู้ป่วย ที่แท็บเมนู Note แทนการบันทึกที่แท็บเมนู "การแพ้ ยา" รวมทั้งสามารถใช้แท็บเมนู Note เพื่อกรอกข้อความแจ้งเตือนแบบย่อ โดยข้อความนี้จะแสดงเป็นป็อปอัพแจ้งเตือน เมื่อมี การเรียกผู้ป่วยขึ้นมาบันทึกการรักษา ในครั้งถัดไป

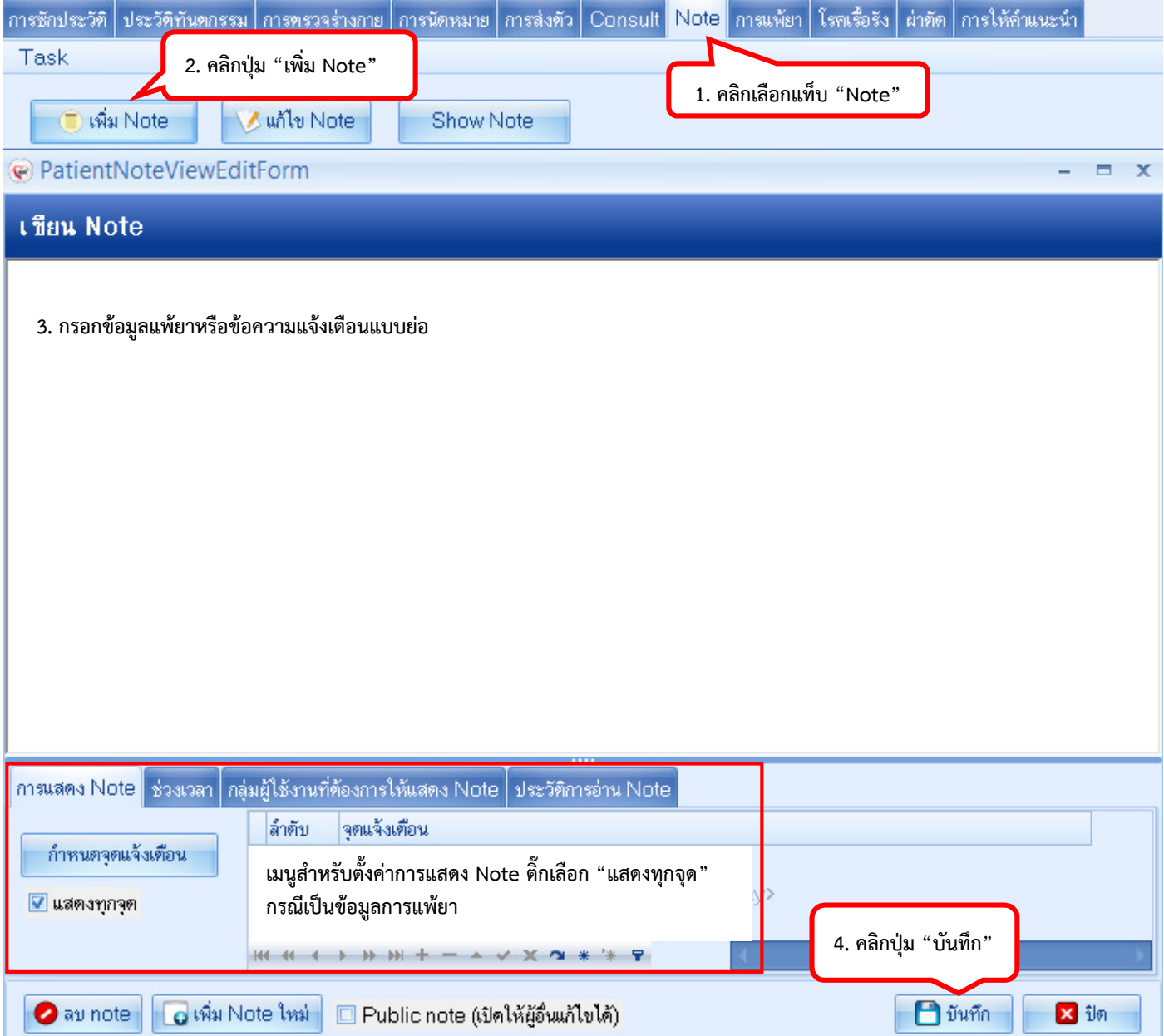